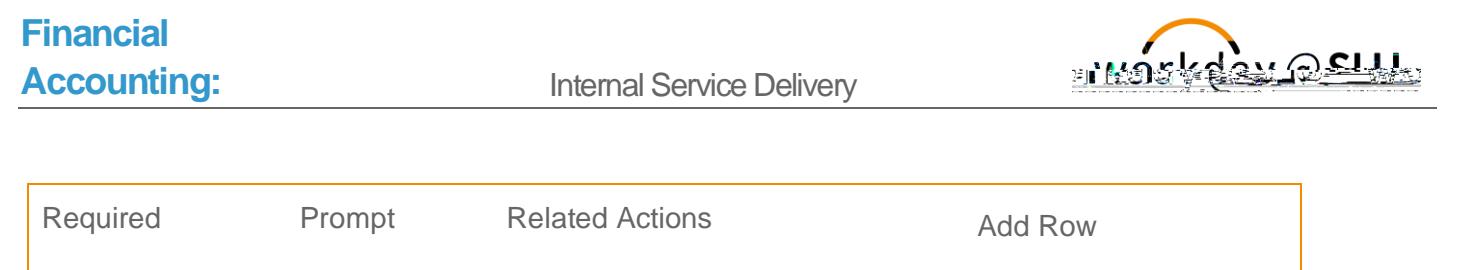

## CREATE INTERNAL SERVICE DELIVERY

If you need to order goods or services from a provider within SLU, you will create an Internal Service Delivery (ISD). This replaces our current Internal Departmental Order IDO process in Banner. This job aid explains how to create an Internal Service Delivery (ISD).

## **Steps:**

**1.** From the Workday search bar, type **Create Internal Service Delivery** and access the task.

## Document Information

- **1.** Input the following information:
	- **a. Company**: Select Saint Louis University.
	- **b. Internal Service Provider**: Select the appropriate value.

## **Financial**

**Accounting: Internal Service Delivery** 

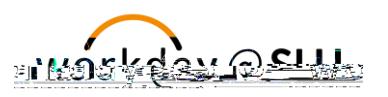

**b. Item**: Select Catalog Items.

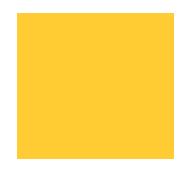

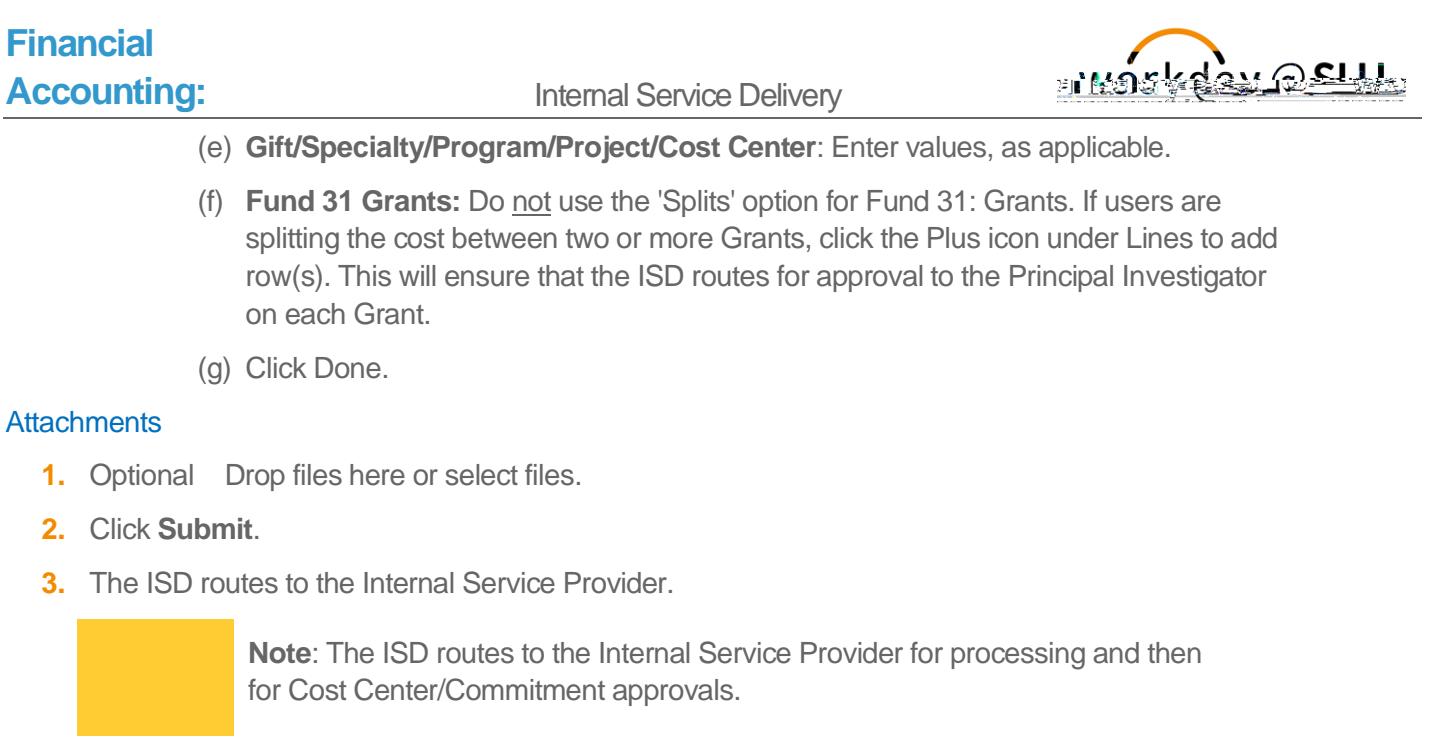